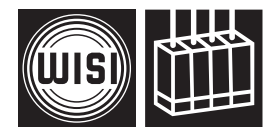

## *WISI COMPACT* HEADEND **OH 85\* / OH 85 H (HDTV)**

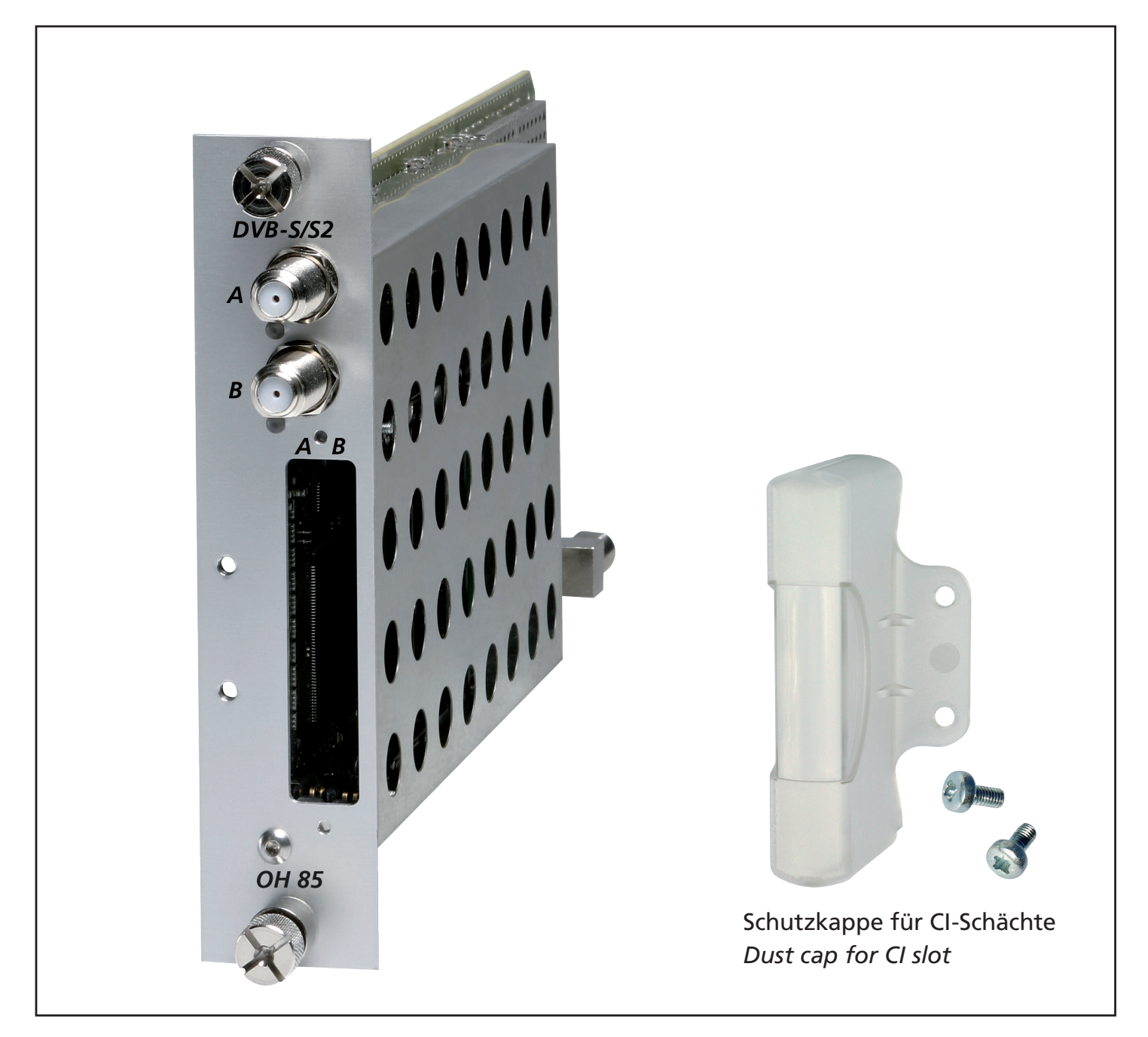

- *•*  Empfang von zwei DVB-S/S2-Signalen und Transmodulation in zwei QAM-TV-Kanäle
- *•*  2 eingebaute CI-Schnittstellen
- *•*  Eingangsfrequenzbereich 950–2150 MHz
- *•*  Ausgangsfrequenzbereich 45–870 MHz
- \* OH 85: nur DVB-S kein HDTV *OH 85: only DVB-S no HDTV*
- *• Reception of two DVB-S/S2 signals and transmodulation into two QAM-TV-channels*
- *• 2 built-in CI interfaces*
- *• Input frequency range 950–2150 MHz*
- *• Output frequency range 45–870 MHz*

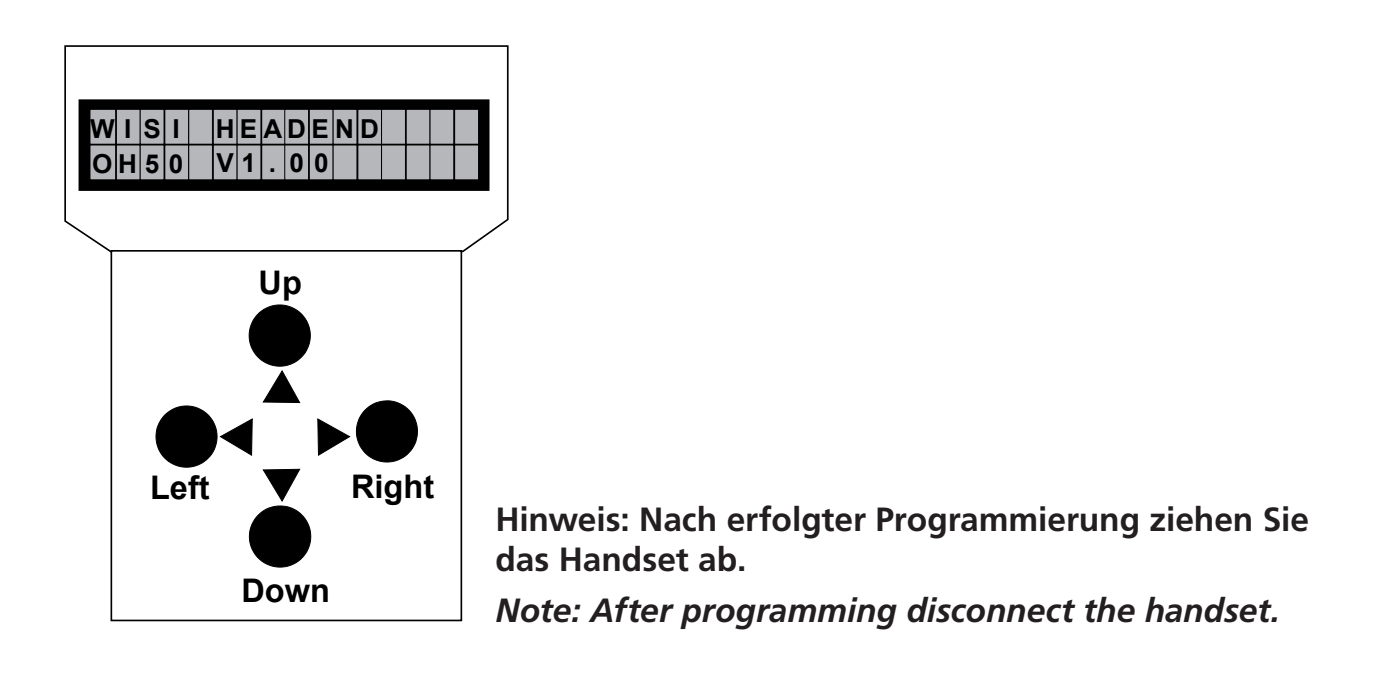

## **Stand by**

Betriebsspannung am Grundgerät angeschlossen und "Initialisierung der Module" abgeschlossen. Handset an Buchse **des Grundgerätes einstecken.** Durch Drücken einer Taste gelangt man in das Modul- oder System-Menü.

## *Stand by*

*Supply voltage connected to basic unit and wait till mode "Initialising the modules" has finished.* **Plug** the handset into the socket **of** on the basic unit. Press any key to call the module menu or *System menu.*

## **Modul-Menü /** *Module meue*

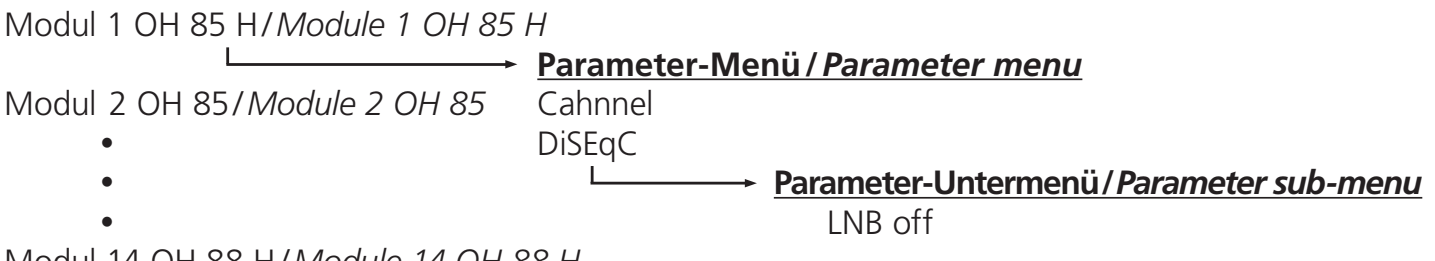

Modul 14 OH 88 H/*Module 14 OH 88 H*

## **Modul-Menü /** *Modul menu*

- ▲▼ Tasten/ *keys* Modul 1… 14 wählen/*Select module 1...14*
- ▶ Taste /*keys* Weiter zum Parameter-Menü/*Move to parameter sub-menu*
- ◀ Taste/*keys* Zurück/*Back*

### **Parameter-Menü /** *Parameter menu*

- ▲▼ Tasten/*keys* Parameter wählen/*Select parameter*
- ▶ Taste/*keys* Weiter zum Parameter-Untermenü/*Move to parameter sub-menu*
- $\triangleleft$  Taste/*keys* —

## **Parameter-Untermenü / Parameter sub-menu**

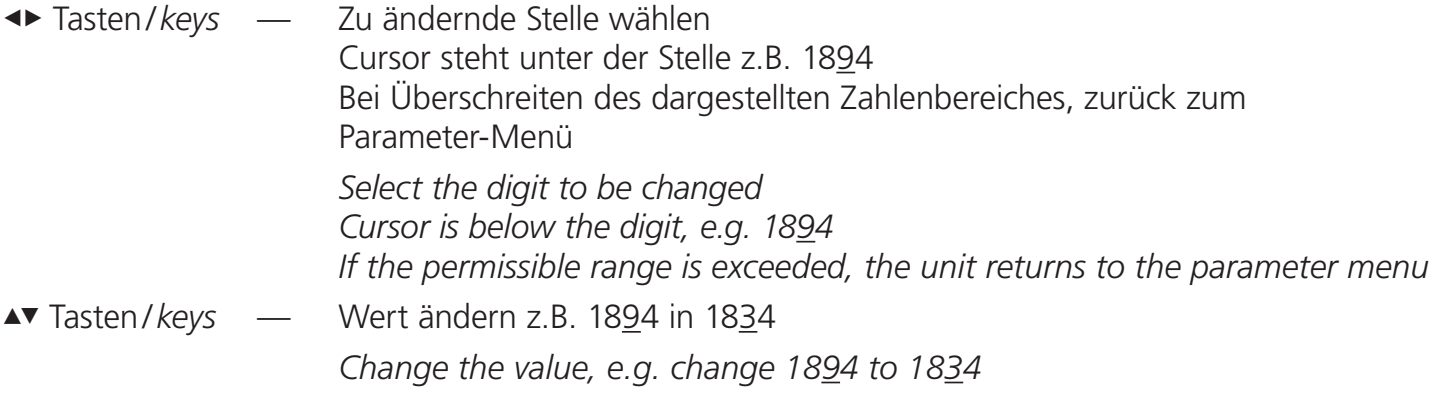

## **Speichern /** *Saving data*

Autom. nach Verlassen des Parametermenüs oder ca. 60 Sekunden nach der letzten Eingabe. *Data are saved automatically after leaving the parameter menu, or 60 seconds after the last entry.*

## **Front-LED /** *Front LED indication*

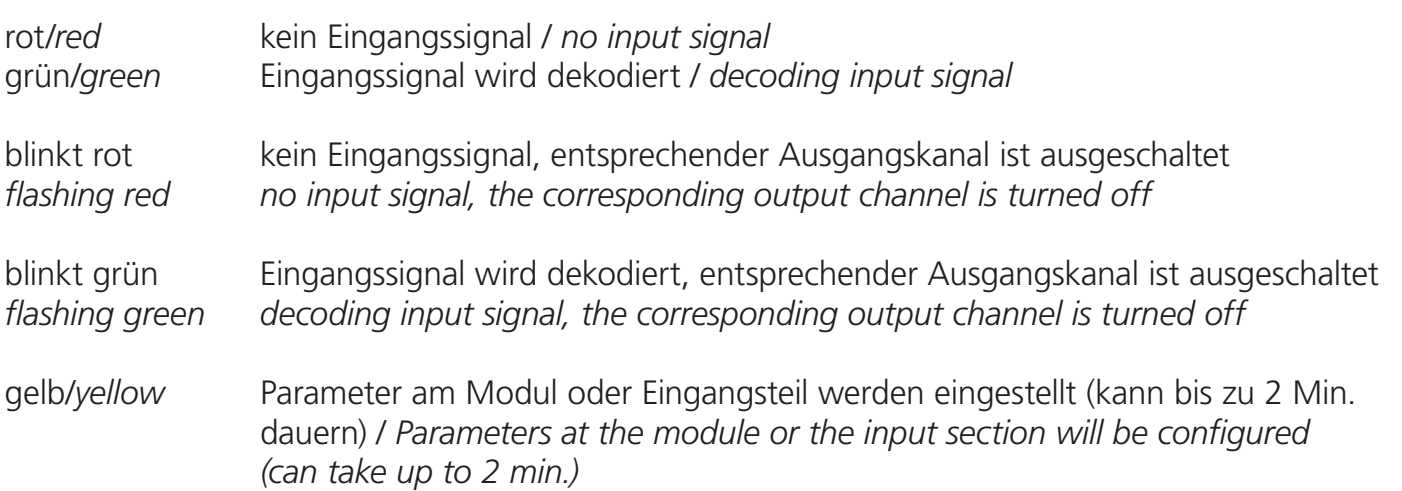

Parametermenüs siehe nächste Seiten

Bitte Reihenfolge einhalten:

- 1. SAT-Signal an Eingangsbuchse anlegen, geg. CAM Modul mit Karte einstecken
- 2. Grundgerät mit Modul einschalten
- 3. Startet Gerät nicht, Eingangsbuchse auf Kurzschluß prüfen, geg. DC-Trennglied am Eingang einfügen
- 4. Eingangsparameter: **DiSEqC**, **Sat-IF** und **SymRate**, für Kanal A und B einstellen
- 5. Modulmenü verlassen und warten bis Eingangs LED stabil länger 10 s grün wird
- 6. Eingangssignalparameter überprüfen **Sat-Lev** > 50 dBµV

 **Sat-CNR** > 12 dB  $Sat-BER < 1.00e-7$ 

sind die Eingangssignalparameter zu schlecht, Einstellungen und Antennenausrichtung geg. korrigieren.

- 7. Wird ein CAM-Modul verwendet, unter **CAMName** prüfen ob dieses vom OH-Modul erkannt wurde. Ist dies nicht der Fall (oder Anzeige von **CAMinit**), Modulmenü verlassen und 5 Min warten, dann erneut versuchen. Sollte weiterhin **noCAM** angezeigt werden, bitte die Hardware des CAM-Moduls überprüfen.
- 8. Ausgangsfrequenz **F-Out** einstellen und geg. Ausgangsmodulationsparameter **Q-Rate**, **Q-Mode**, **SpecInv**, **ChOffs** verändern.

9. Filtermodus unter **PID-Mode** auswählen **select**: Ausgangs-TS = Programme welche unter Program ausgewählt werden **transp**.: Ausgangs-TS = alle Programme des Eingangs-TS

- 10. Im Menü **Program**, im **select** Filtermodus Progamme auswählen(\*). Sollen Programme im select oder transp. Modus über ein CAM-Modul entschlüsselt werden, bitte nochmals mit (\$) auswählen. Einstellung beim verlassen kann bis zu 1 Min. in Anspruch nehmen. Bei Entschlüsselung (\$), im Suchlauf der Set-Top-Box auch verschlüsselte Programme suchen.
- 11. Wenn benötigt **NITconf** korrigieren. Voreingestellt ist **NITGen** > **intern** (es wird eine korrigierte NIT pro Kanal eingefügt.)
- 12. Wenn benötigt **PID-Filter** auf zu entfernende PID's, oder auch auf hinzuzufügende PID's (nur im select Filtermodus) einstellen. PID's müssen durch TS-Analyse (z.B. mit WISI OT-Headend) ermittelt werden.
- 13. Modulmenü zur Modulauswahl verlassen um eingestellte Parameter im Modul abzuspeichern.
- 14. Bei Filtermodus **select,** im Menü **stuff** überprüfen ob Anteil der Stuffing-Packete im Ausgangssignal noch min. 20% beträgt. Bei unterschreiten der 20%, unter **Program** ein Programm abwählen.

### *Parameter menu see on the following pages*

*Please follow the configuration as described below:*

- *1. Wire the signals at the input, if need be plug in a CAM with smart card Connect SAT signals to F connector.*
- *2. Switch on the basic unit with the module*
- *3. If the device doesn't start, please check the F connector for a short-circuit, if needed insert a DC block at the input*
- *4. Input parameter: set DiSEqC, Sat-IF and SymRate for channel A and B*
- *5. Leave the module menu and wait until the input LED lights up green for more than 10 s*
- *6. Check the input signal parameters Sat-Lev > 50 dBµV*

 *Sat-CNR > 12 dB Sat-BER <1.00e-7*

*if the input signal parameters are too bad, adjust the settings and the antenna orientation if needed.*

- *7. If a CAM is used, check in the menue CAMName if the module is detected. If not (or CAMinit is displayed), leave the module menue, wait 5 min and try again. If furthermore noCAM is displayed please check the hardware of the CAM.*
- *8. Set output frequency F-Out and adjust the output modulation parameters Q-Rate, Q-Mode, SpecInv, ChOffs if need be.*
- *9. Select "filter mode" in the menue PID-Mode select: output TS = programms which are selected under the Progam menu transp.: output TS = all programms of the input TS*
- *10. In the select filter mode, choose the programs in the menu Program(\*). If programms shall be decrypted with a CAM in the select or transp mode, please select them again with (\$). Save and adjust the settings by leaving the menu can take up to 1 min.*
- *11. If needed adjust the NITconf. Preset is NITGen > intern (a corrected NIT will be inserted for each channel)*
- *12. If needed set the PID-Filter onto the PID's that should be removed or added (only in select filter mode). The PID's have to be determined with TS analyse (e.g. with WISI OT-Headend).*
- *13. Leave the module menue to select another module and save the adjusted parameters.*
- *14. At filter mode select, check in the menu stuff the rate of the stuffing packets in the output signal (min. 20%). If the value is under 20%, deselect a program in the menu Program.*

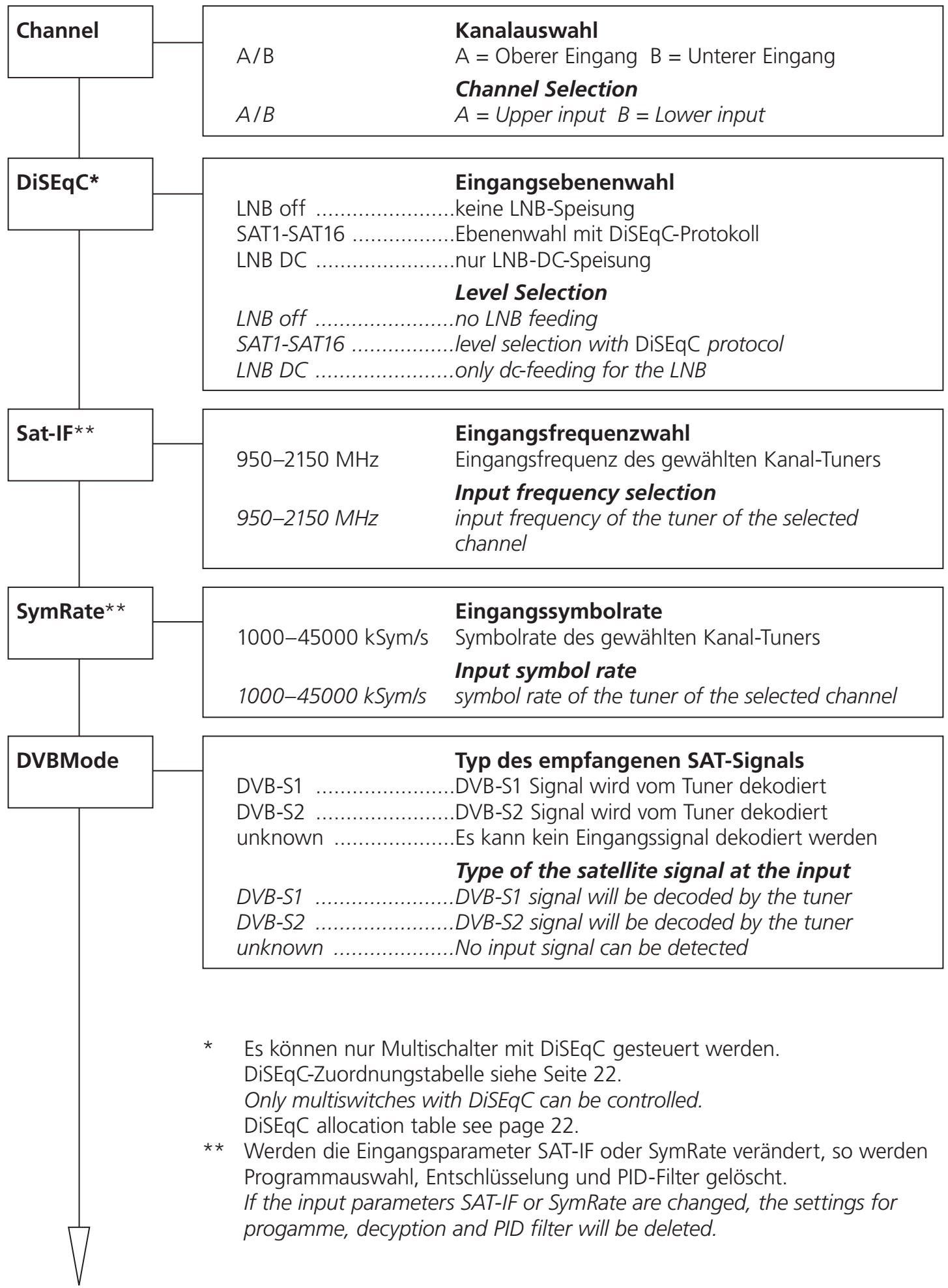

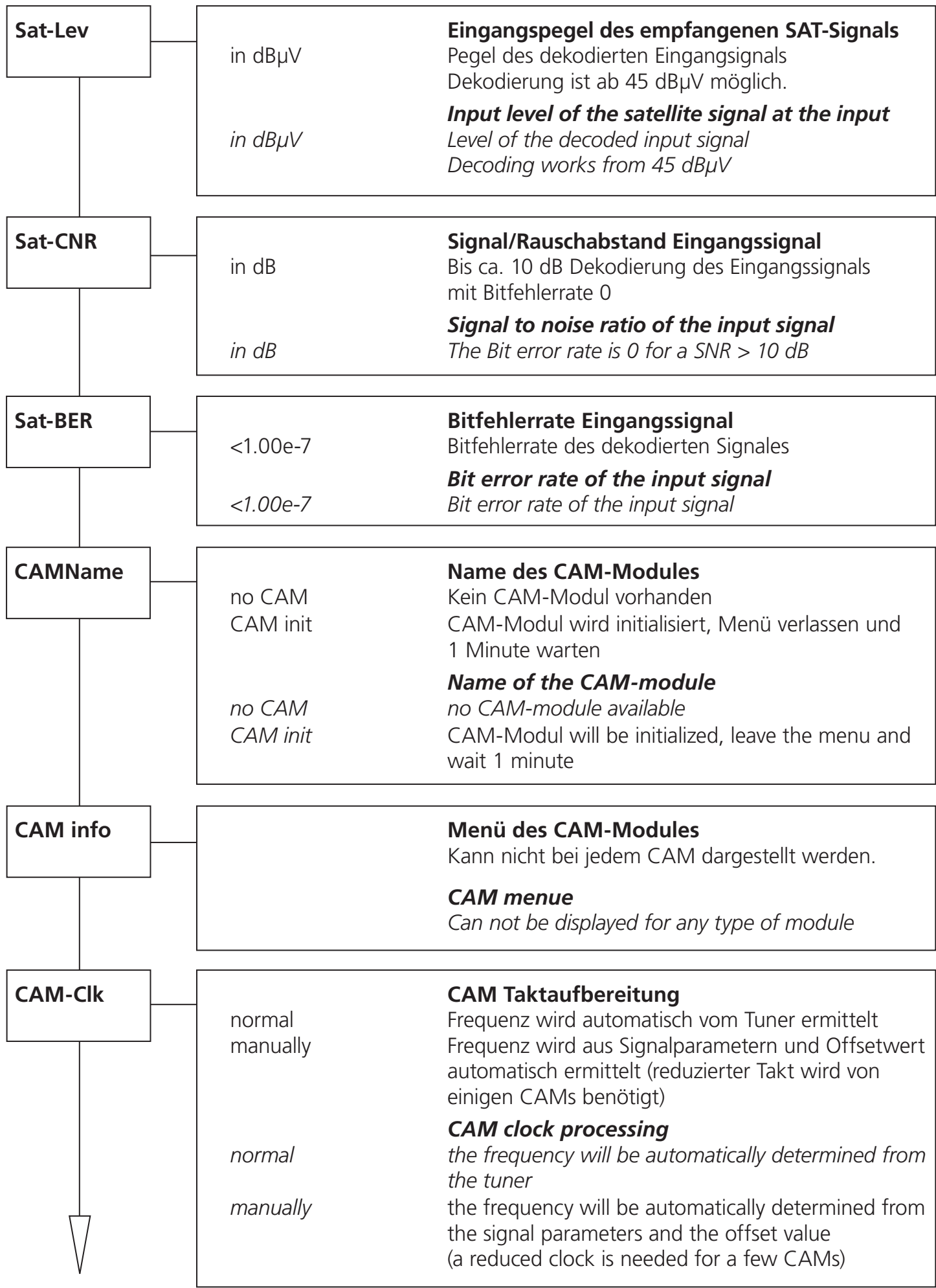

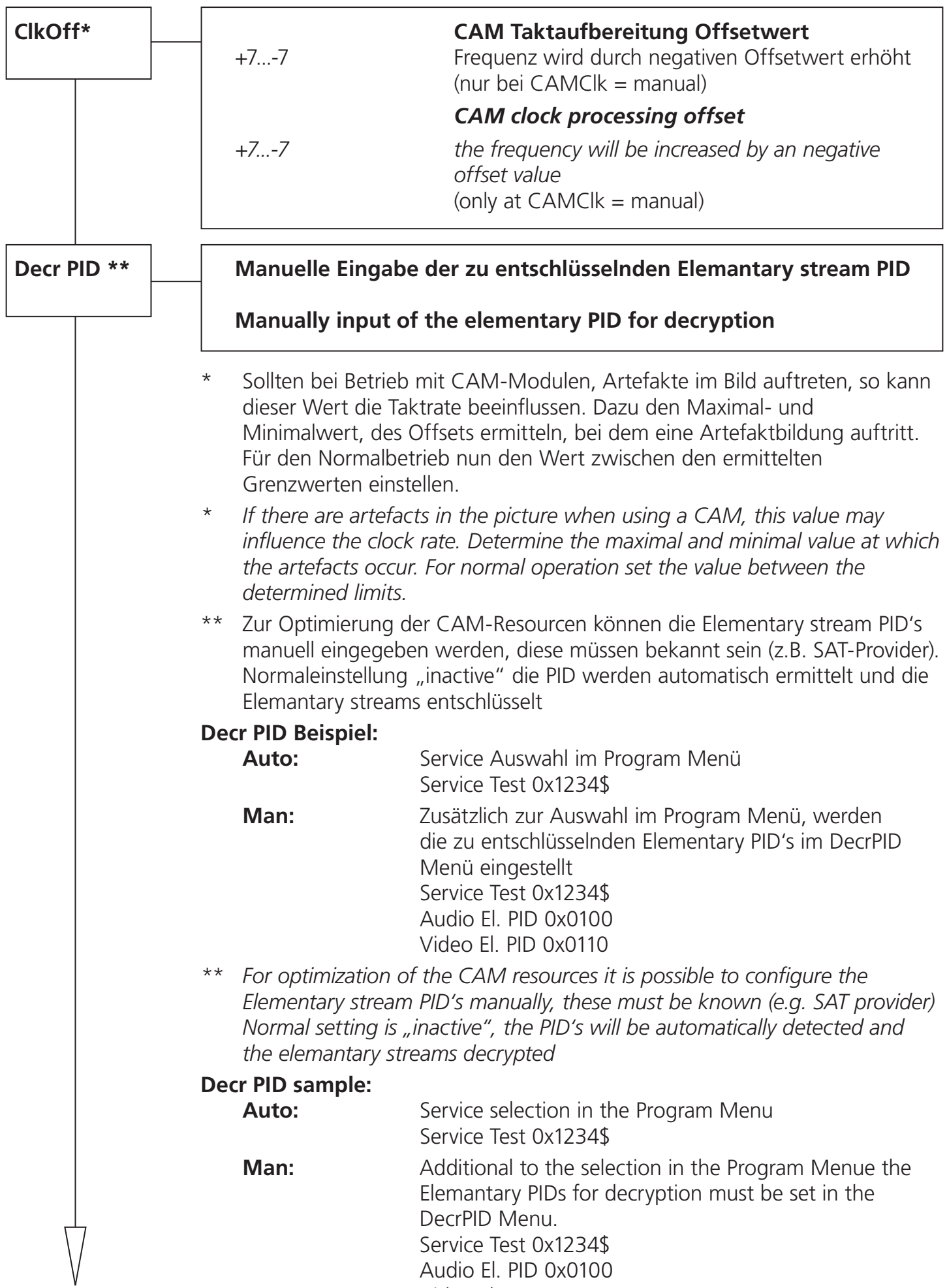

Video El. PID 0x0110

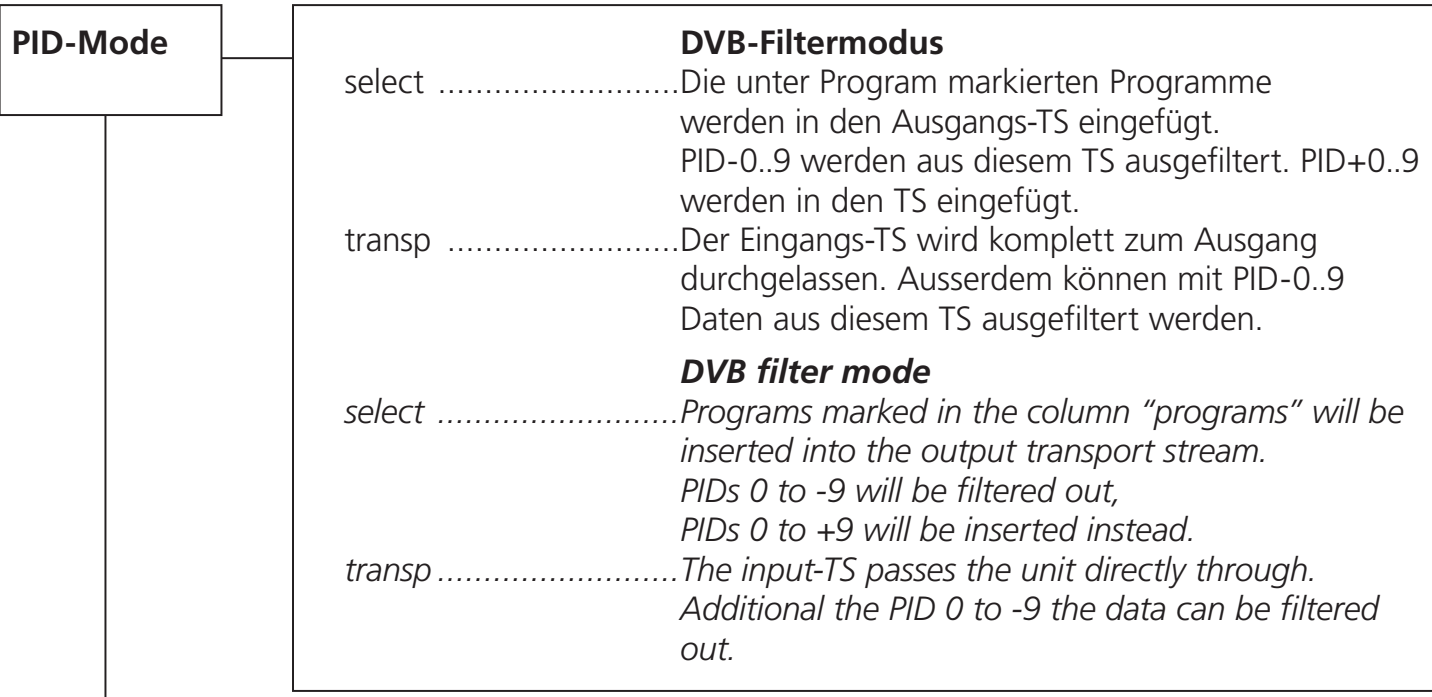

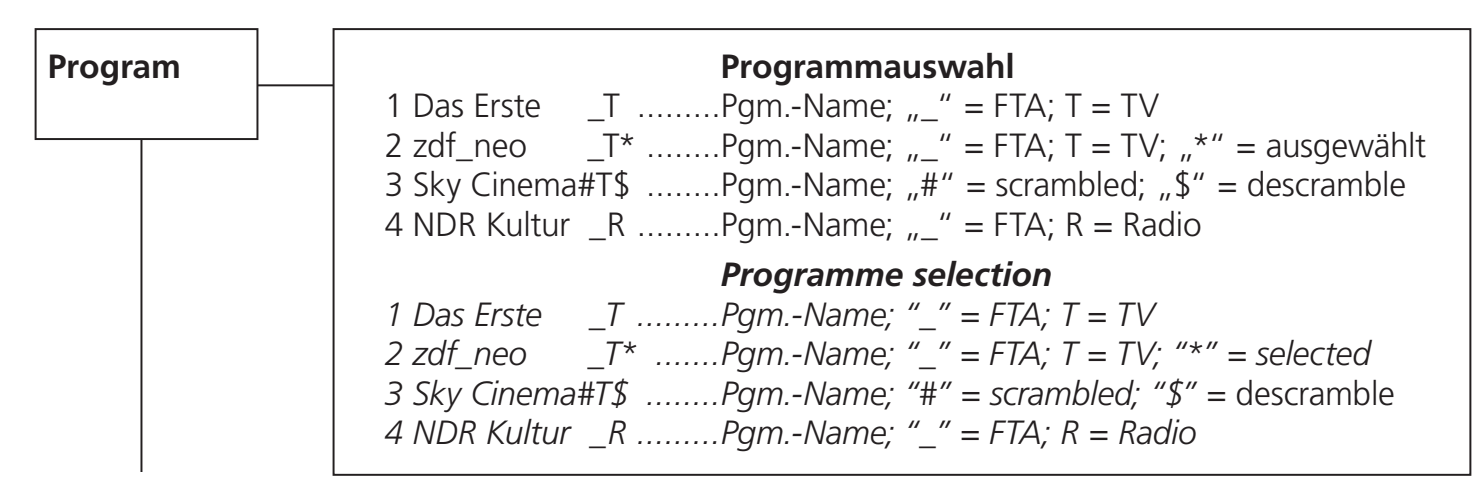

Die Darstellung dient nur als Beispiel und ist aus verschiedenen Transpondern zusammengefügt. Hier werden die vorhandenen Services dargestellt. Der Service wird mit einer laufenden Nummer dargestellt, dann folgt der Service-Name. Die Zeichen "\_" oder "#" zeigen den Verschlüsselungsstatus des Eingangssignales an: "\_" steht für FTA (free to air) nicht verschlüsselt und "#" steht für einen verschlüsselten Service. Das nächste Zeichen gibt den Servcie-Typ an "T" = TV, "R" = Radio. Ein Service kann durch Drücken der Links-Taste ausgewählt werden, es wird ein "\*" ganz rechts im Display dargestellt. Wird die linke Taste nochmals betätigt, so wird der Service zur Entschlüsselung hinzugefügt, der "\*" wird dann durch ein "\$" ersetzt. Wird die Links-Taste nochmals betätigt, so wird der Service wieder abgewählt. Bei Entschlüsselung (\$), im Suchlauf der Set-Top-Box auch verschlüsselte Programme suchen.

### Achtung:

Befindet sich der PID-Filter im Filter-Modus, so können keine Services aus der Liste entfernt werden und es kann bei den einzelnen Services nur zwischen "\*" ausgewählt und "\$" entschlüsselt gewählt werden. Ist der Modulator-Ausgang eines Kanales abgeschaltet und das Modul befindet sich nicht im Remultiplexer-Modus, so kann in diesem Kanal kein Service ausgewählt werden und alle Services werden als abgewählt dargestellt.

*The following description is only an example, which is combined from services of different transponders. It displays the available services.*

*The services are represented with a consecutive number, followed by the service name. The symbol "\_" or "#" are showing the status of the Decryption: "\_" stands for FTA (free to air), and "#" stands for an encrypted service. The next symbol shows the type of service: "T" for TV, "R" for radio. One service can be selected by pushing the left-key, and a "\*" symbol appears at the right hand side on the display. By pushing the same key again, the selected service wil be added to the list for decryption, and the symbol "\*" will be replaced by the symbol "\$". By pushing the left button another time, the selected service will be removed from decryption. Attention:*

If the PID-filter operates in filter mode, any service can't be removed from the list, it only can be *selected between "\*" and "\$".* 

*If the output of one channel is switched off, or the module isn't within the multiplexing mode, no service selection can be done, and all services are displayed as disabled.*

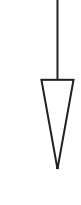

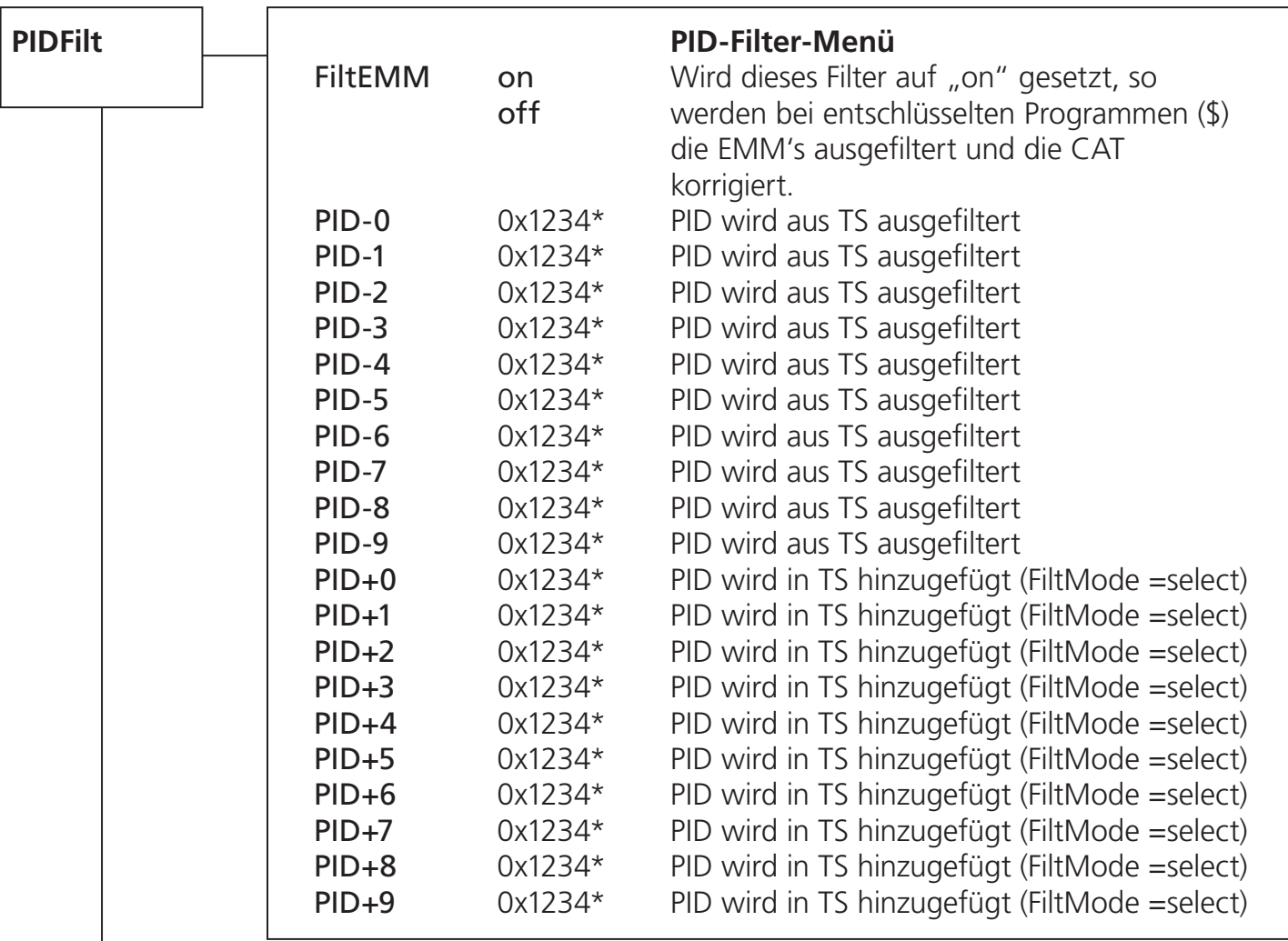

\* Wird "inactive" angezeigt, ist das Filter nicht aktiv. Hier kann eine PID im Bereich von 0x0000 bis 0x1fff gewählt werden. Wird beim einstellen der Wert 0x0000 unterschritten, so wird das Filter auf "inactive" gesetzt. Die Eingaben mit führender 0x erfolgen im Hexadezimal-Format.

Sollen keine PID-Filter verwendet werden, bitte den Menüpunkt PID-0 auf "inactive" setzen.

Achtung: Bei Änderung der Eingangsparameter "Sat-IF" oder "SymRate" werden alle Filtereinstellungen gelöscht und auf "inactive" gesetzt.

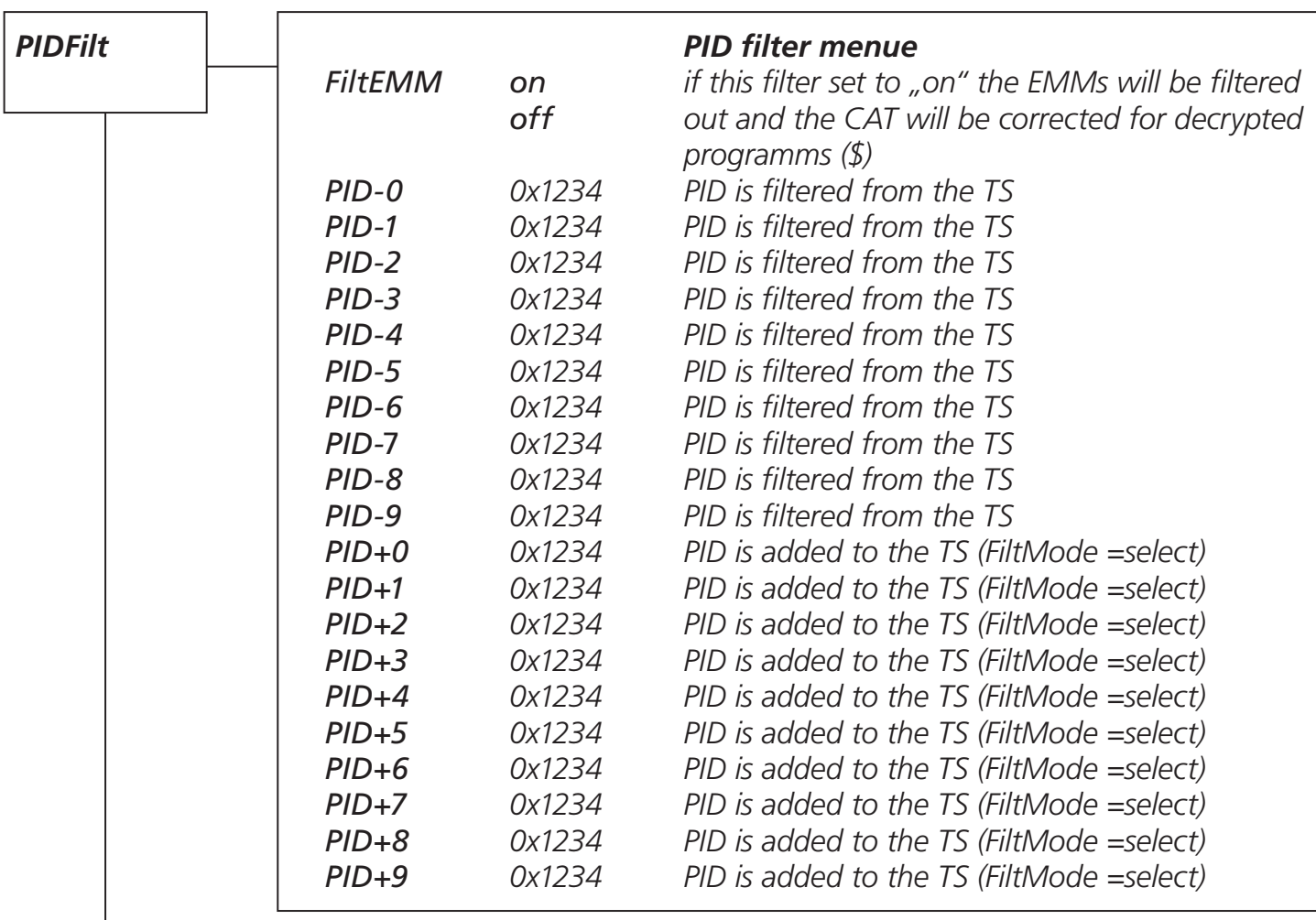

*\* If "inactive" displayed, the filter is not active. It is possible to select a PID in the range from 0x0000 to 0x1fff. Is the selected value under 0x0000 the filter will*  be set to "inactive".

*The inputs with leading 0x must be entered in hexadecimal format.*

Should no PID filter be used, set the menu PID-0 to "inactive".

Attention: If the settings for the input parameter "Sat-IF" or "SymRate" are *changed, all filter settings will be deleted and set to "inactive".*

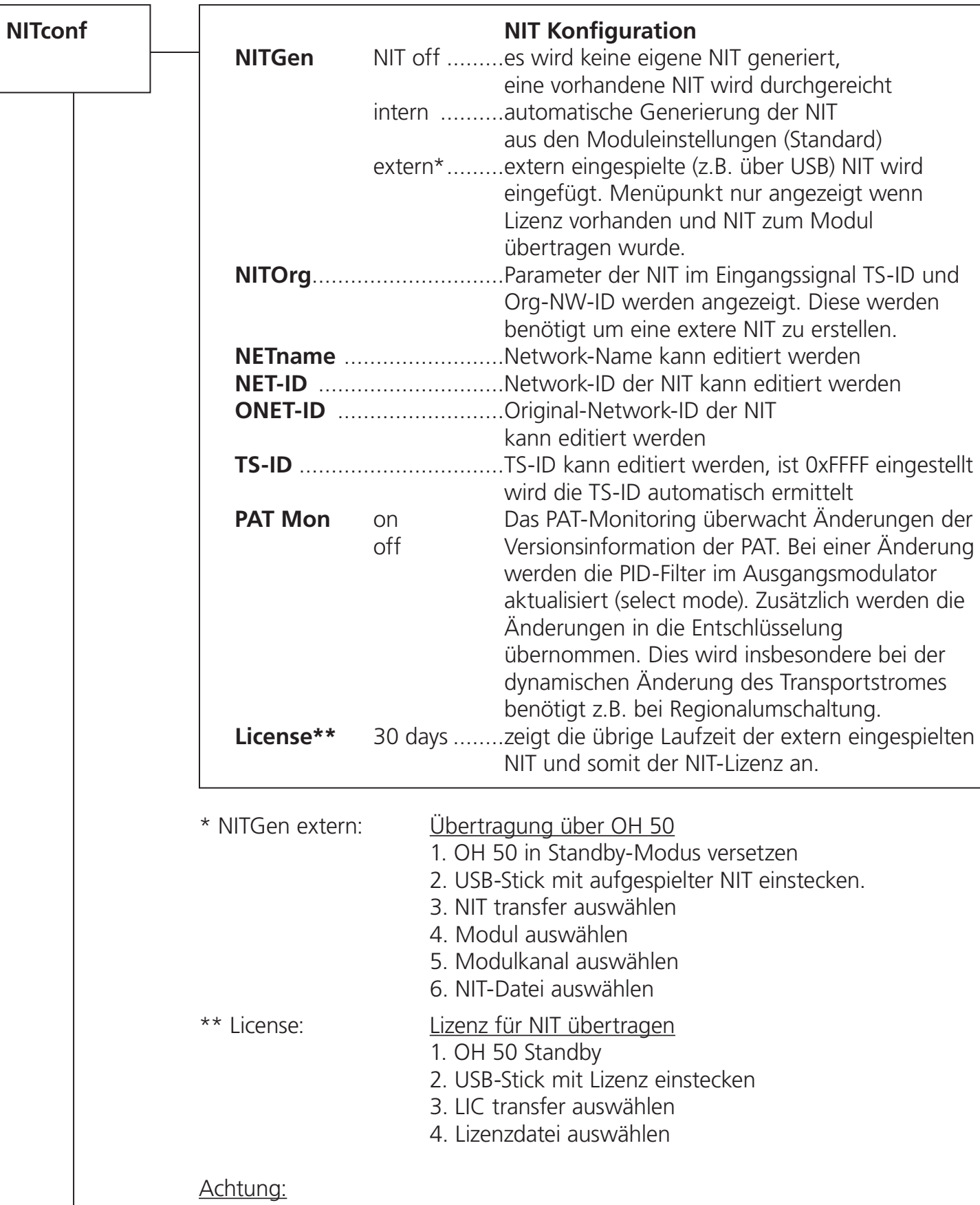

Die Lizenz-Laufzeitanzeige funktioniert nur dann wenn ein Eingangssignal angeschlossen ist, da hieraus die Zeitinformationen gewonnen werden.

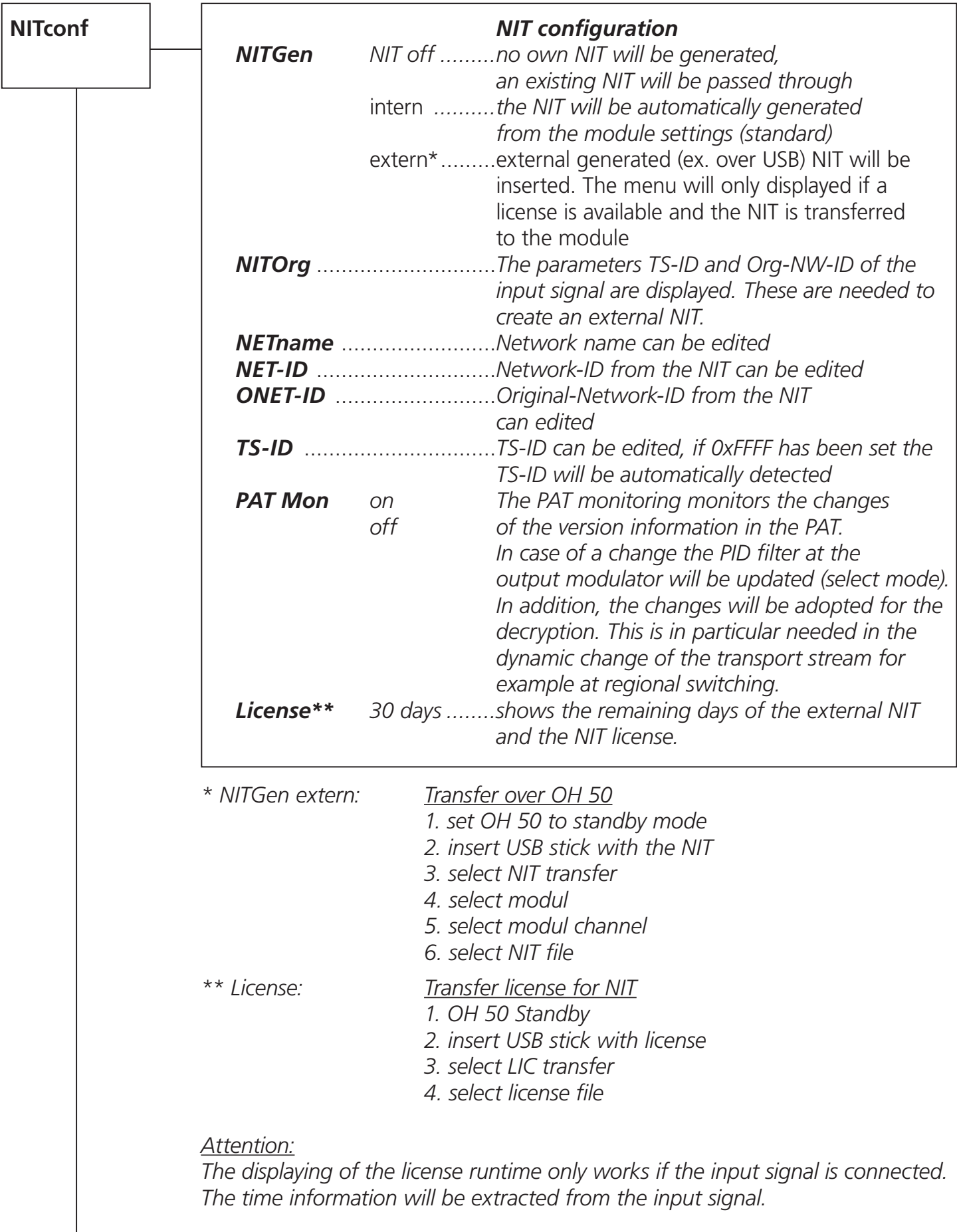

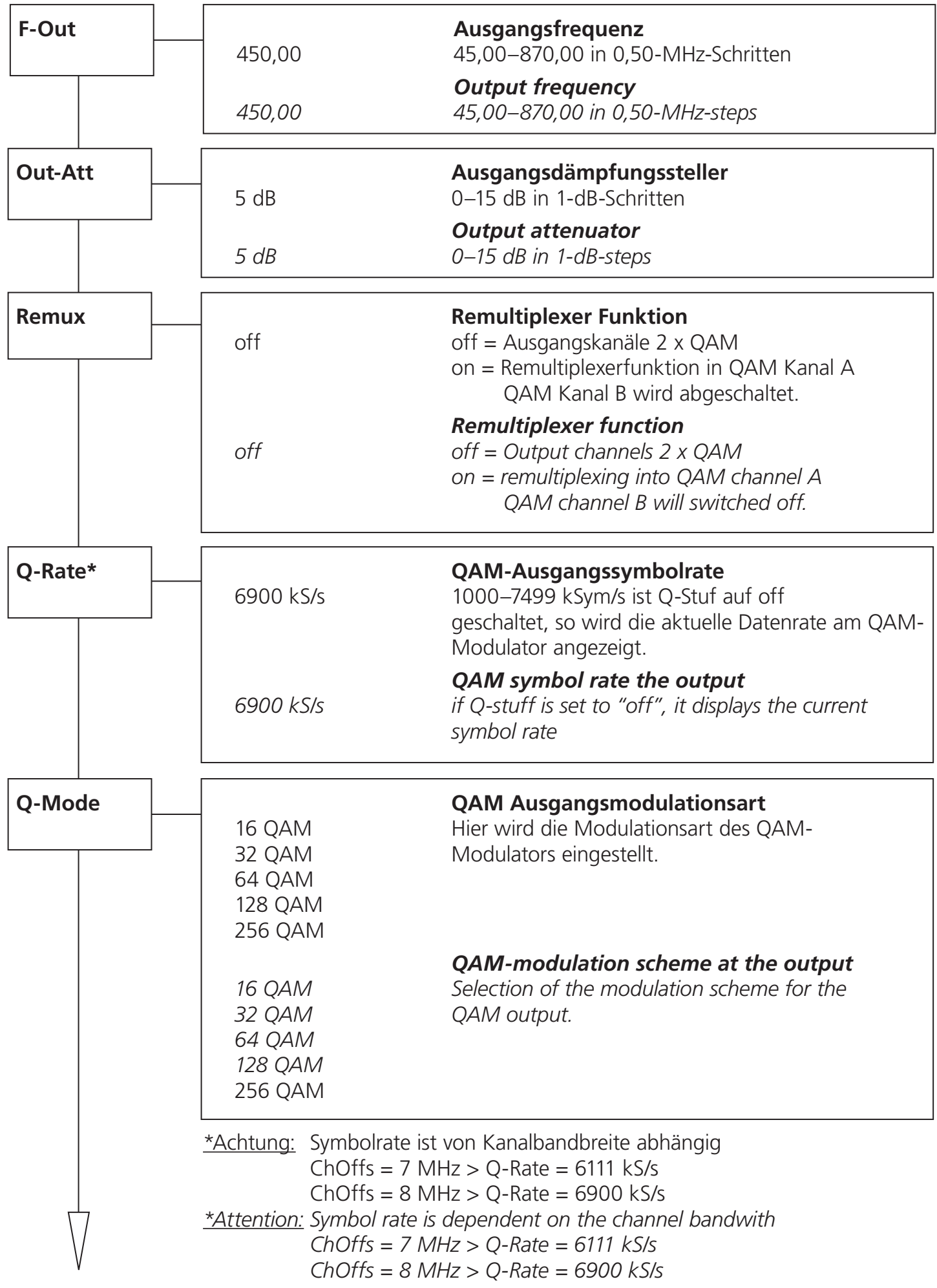

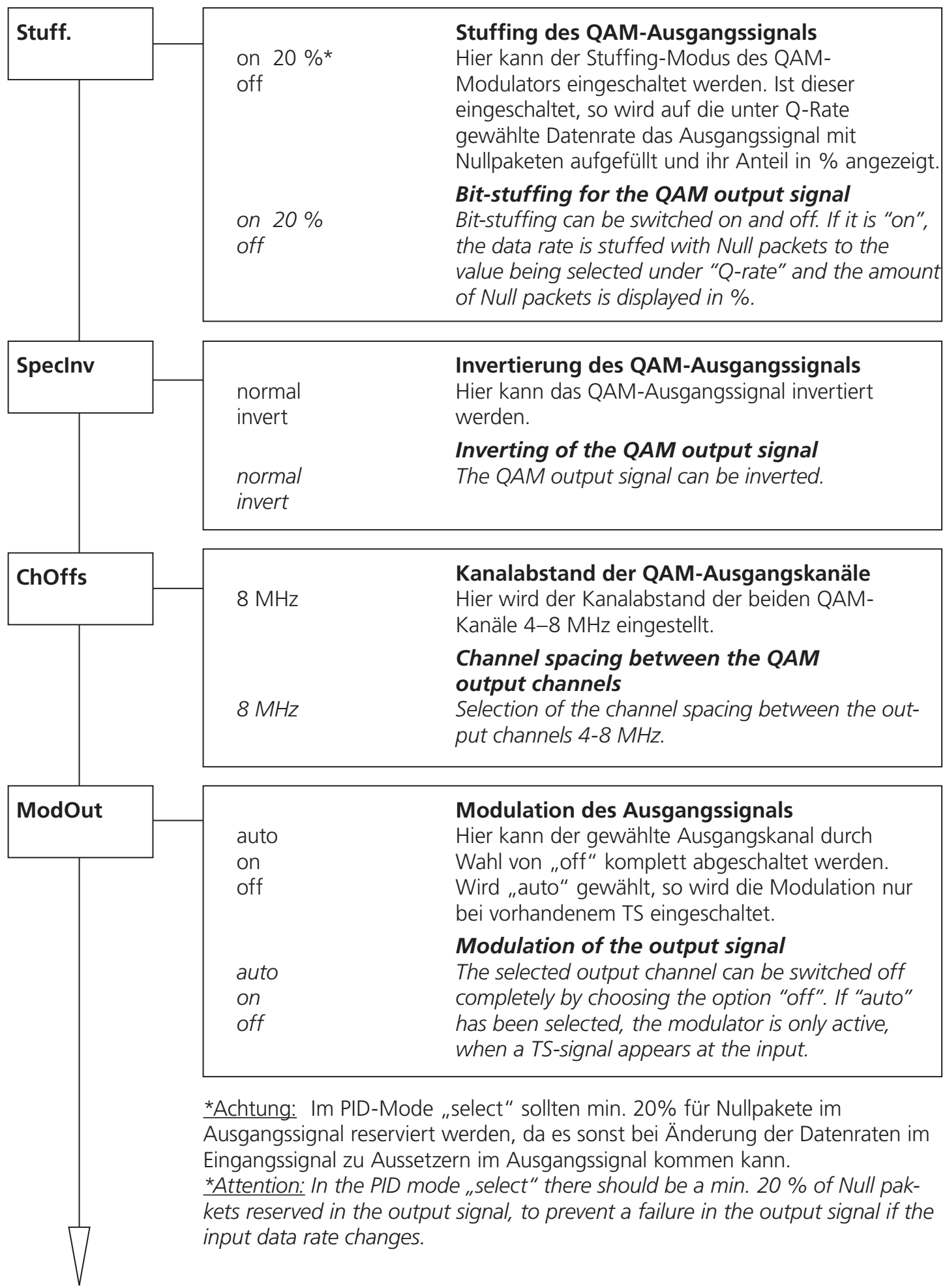

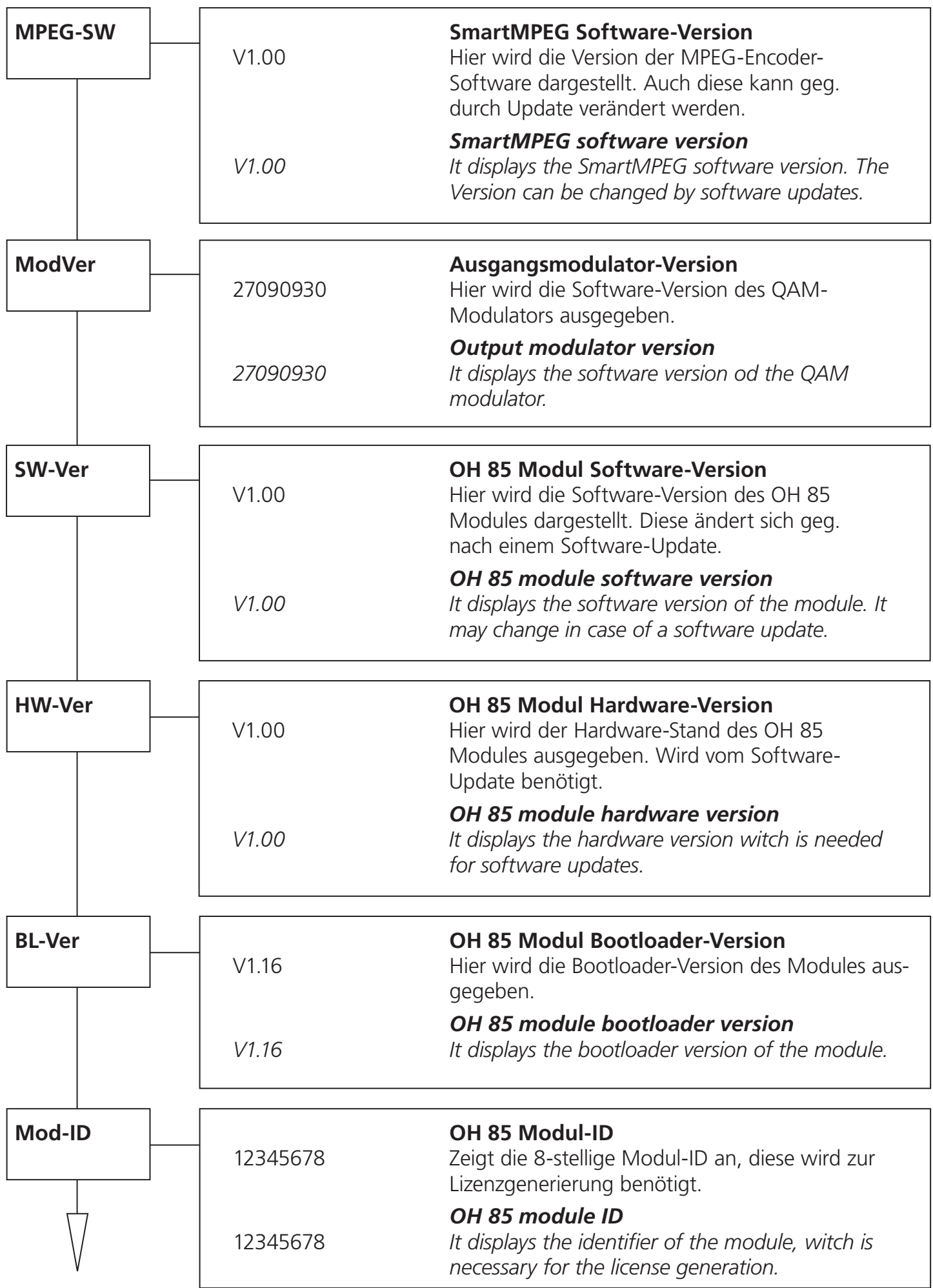

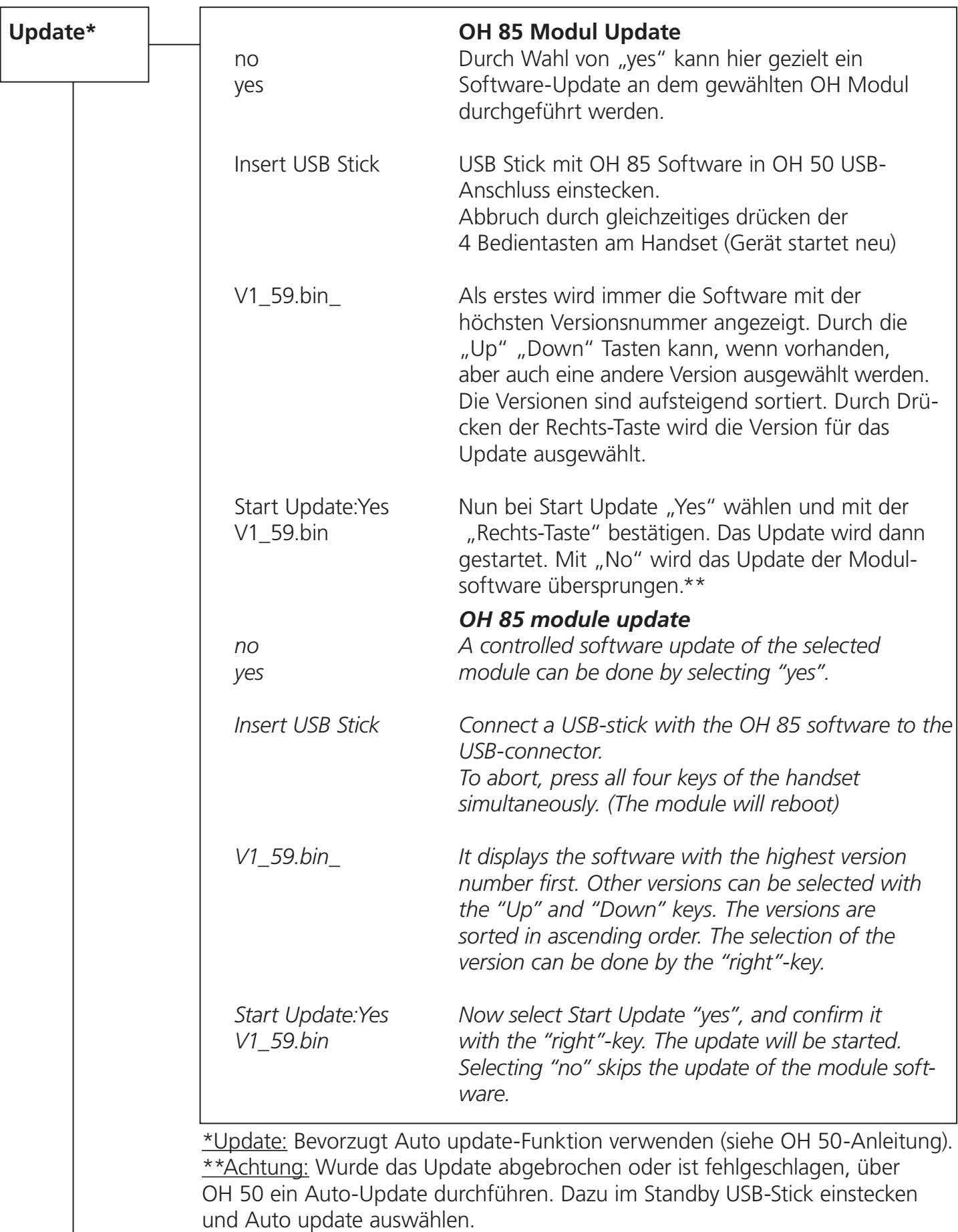

*\*Update: Use preferred the Auto update function (see OH 50 manual). \*\*Attention: If the update was canceled or failed perform a auto update over the OH 50 basic unit. In standby mode insert a USB stick and select the auto update menu.*

# **Bedienung /** *Instructions*

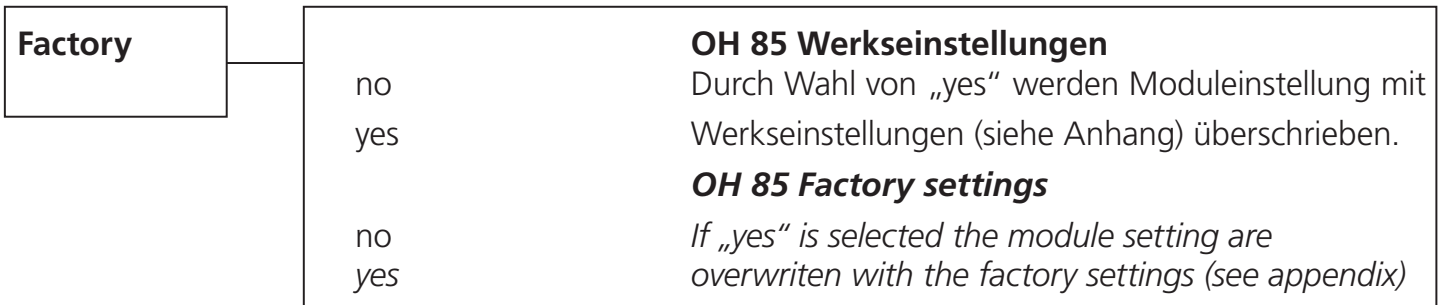

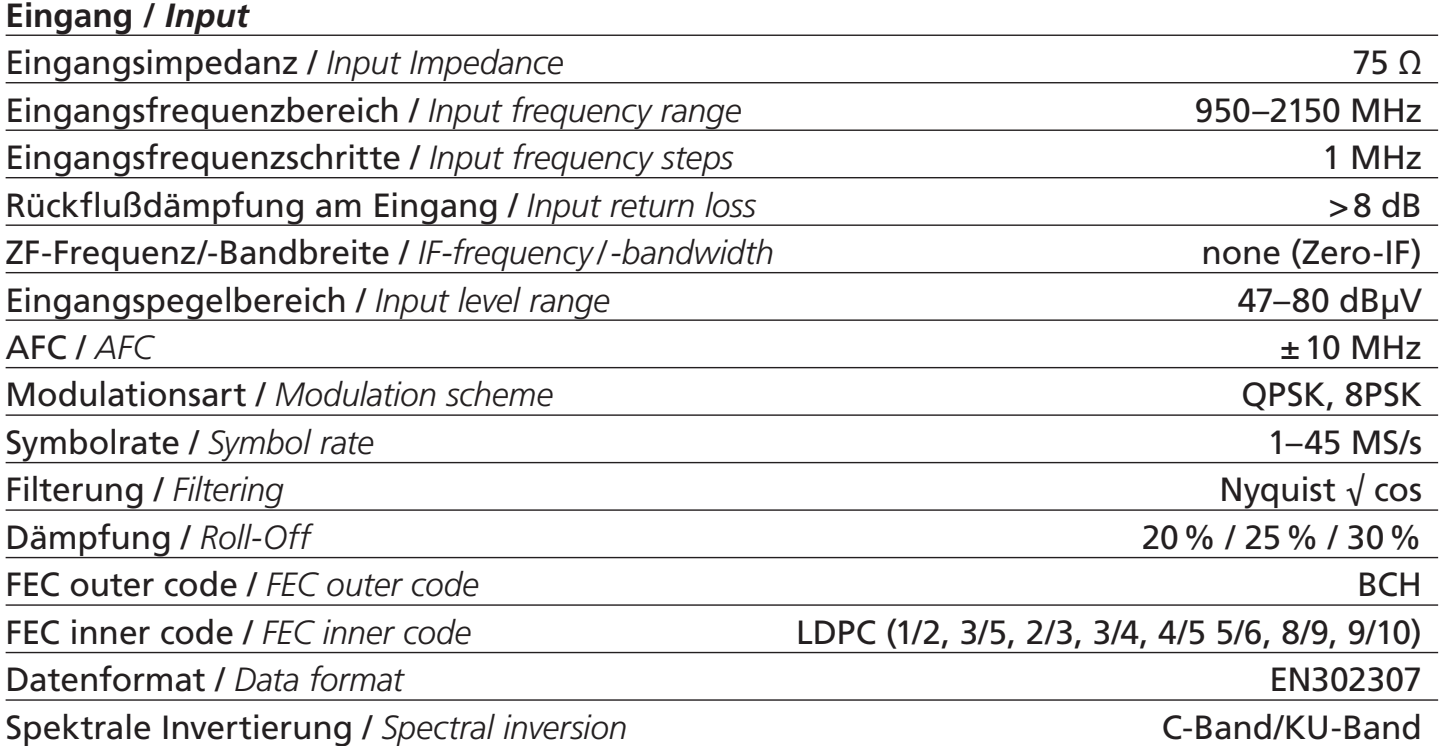

# **Ausgang /** *Output*

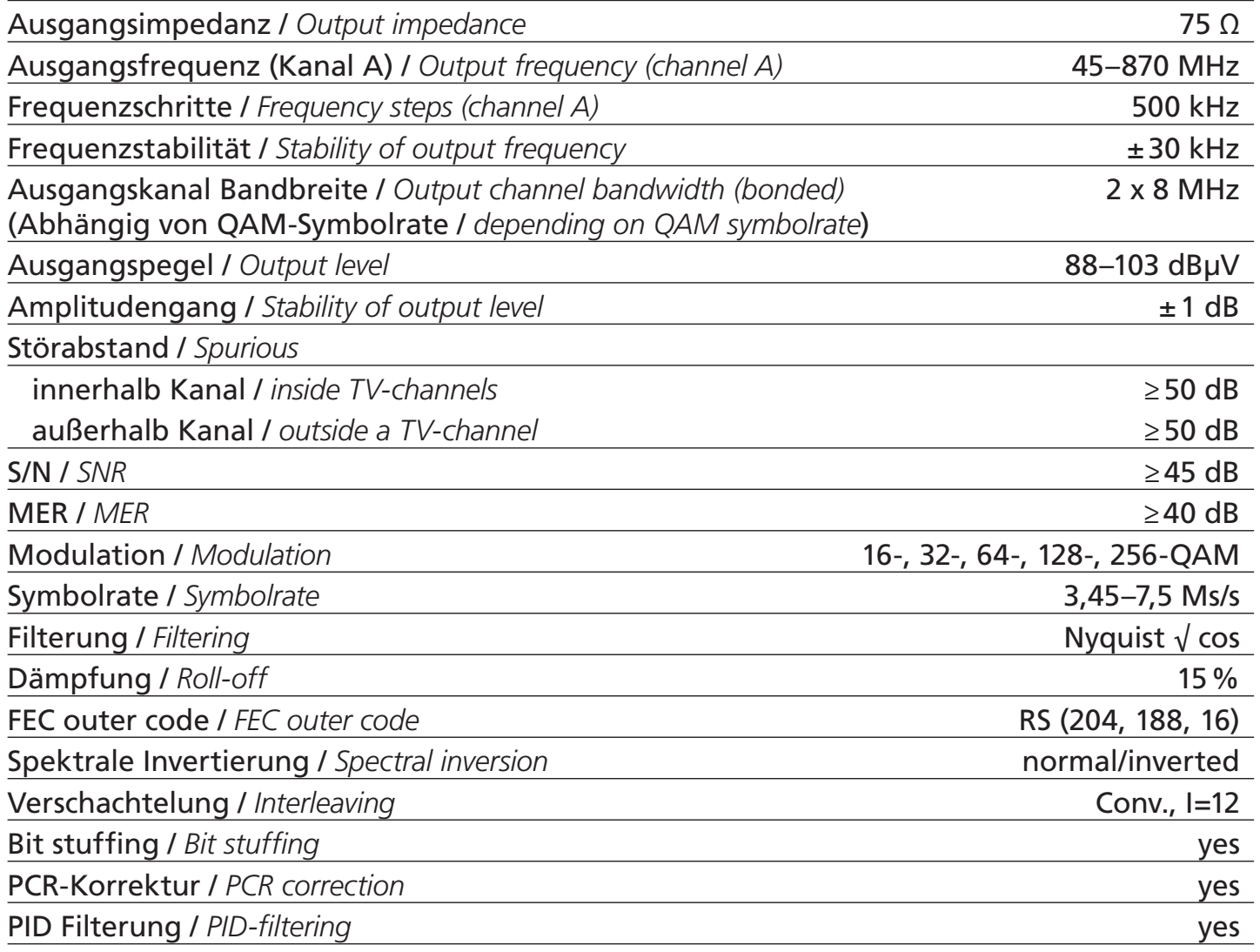

# **Allgemeine Daten** */ General specifications*

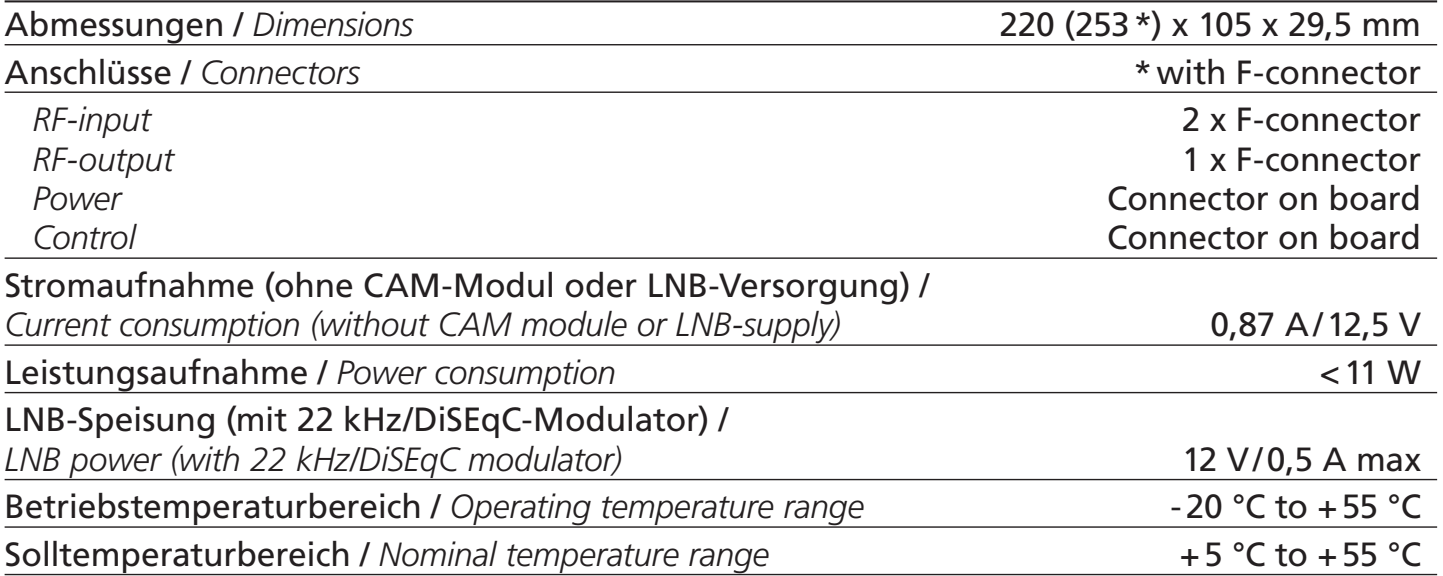

#### **VHF - Band I**

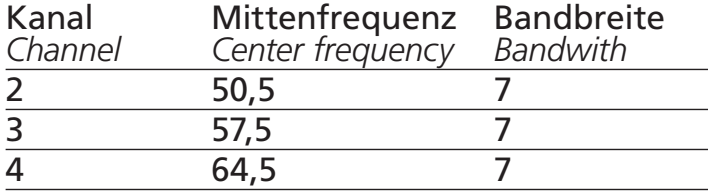

## **VHF - untere Sonderkanäle**

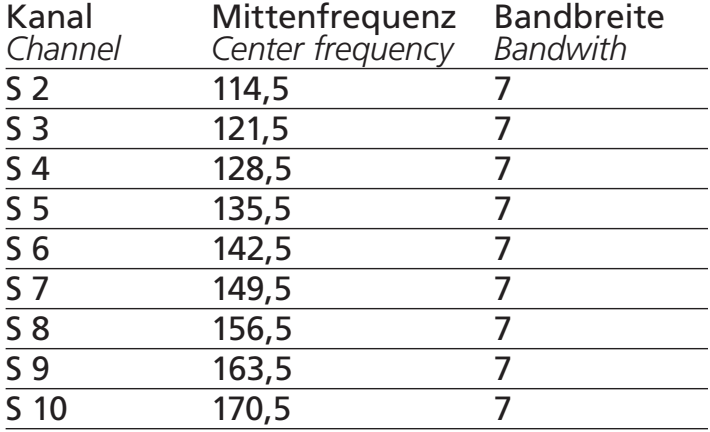

#### **VHF - Band III**

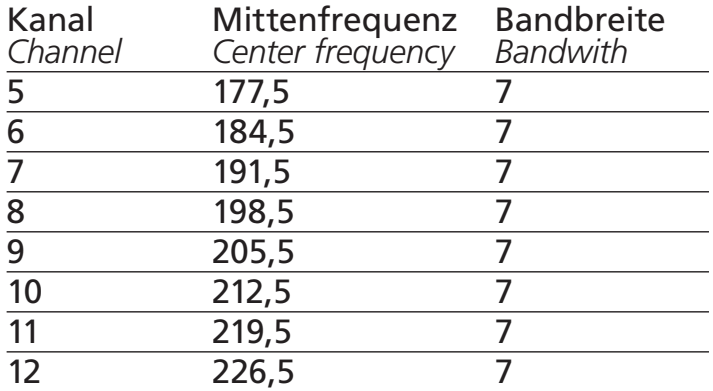

#### **VHF – obere Sonderkanäle**

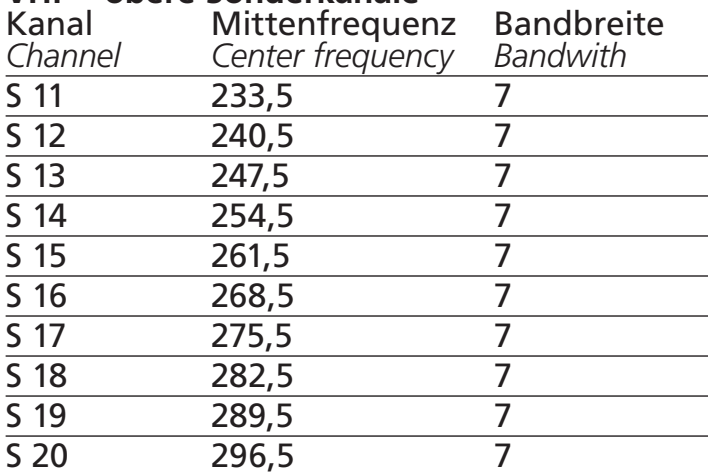

## **VHF - Hyperband – Sonderkanäle**

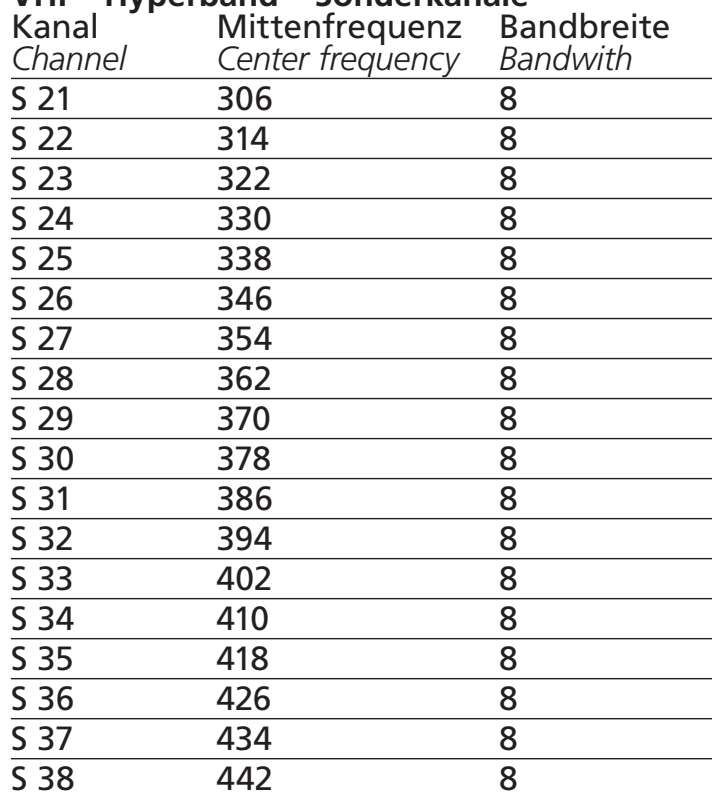

#### **UHF - Band IV**

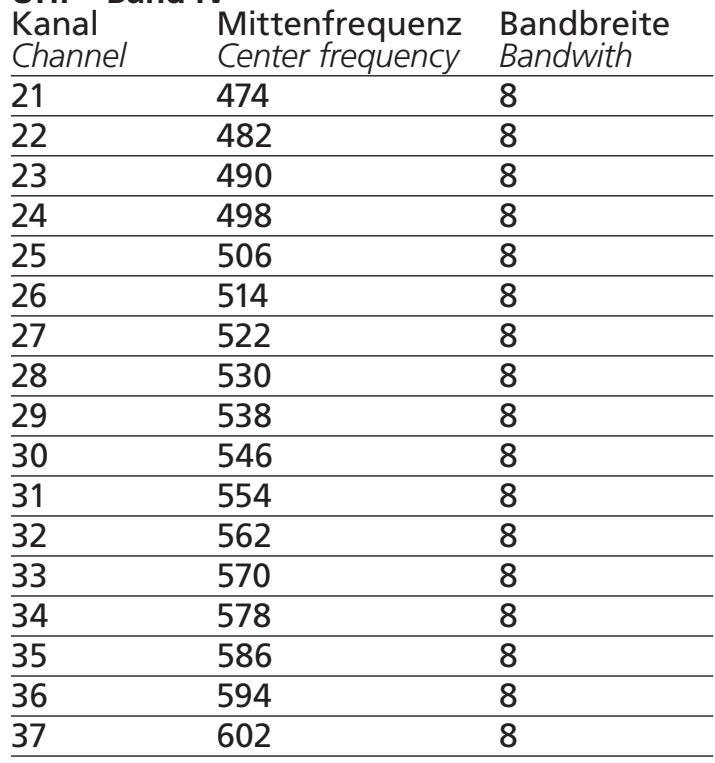

## **UHF - Band V**

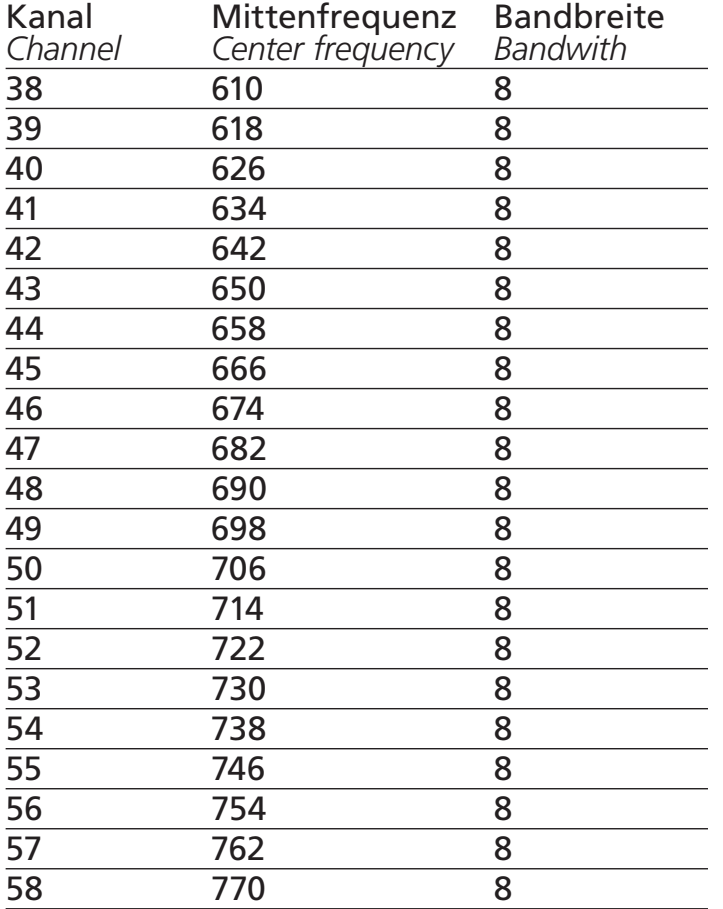

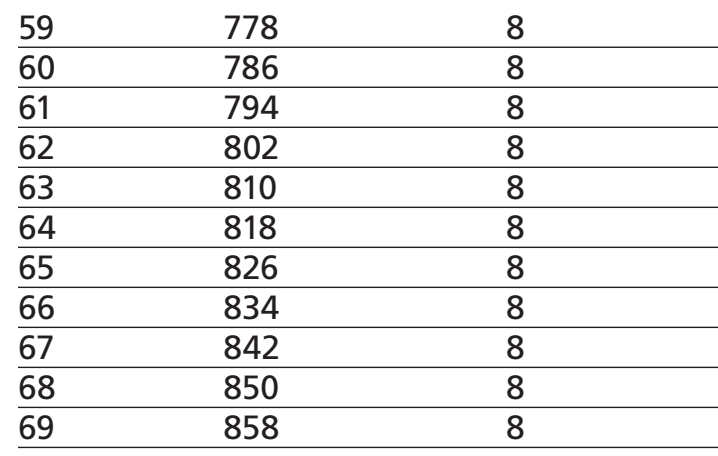

# **Werkseinstellungen /** *Factory settings*

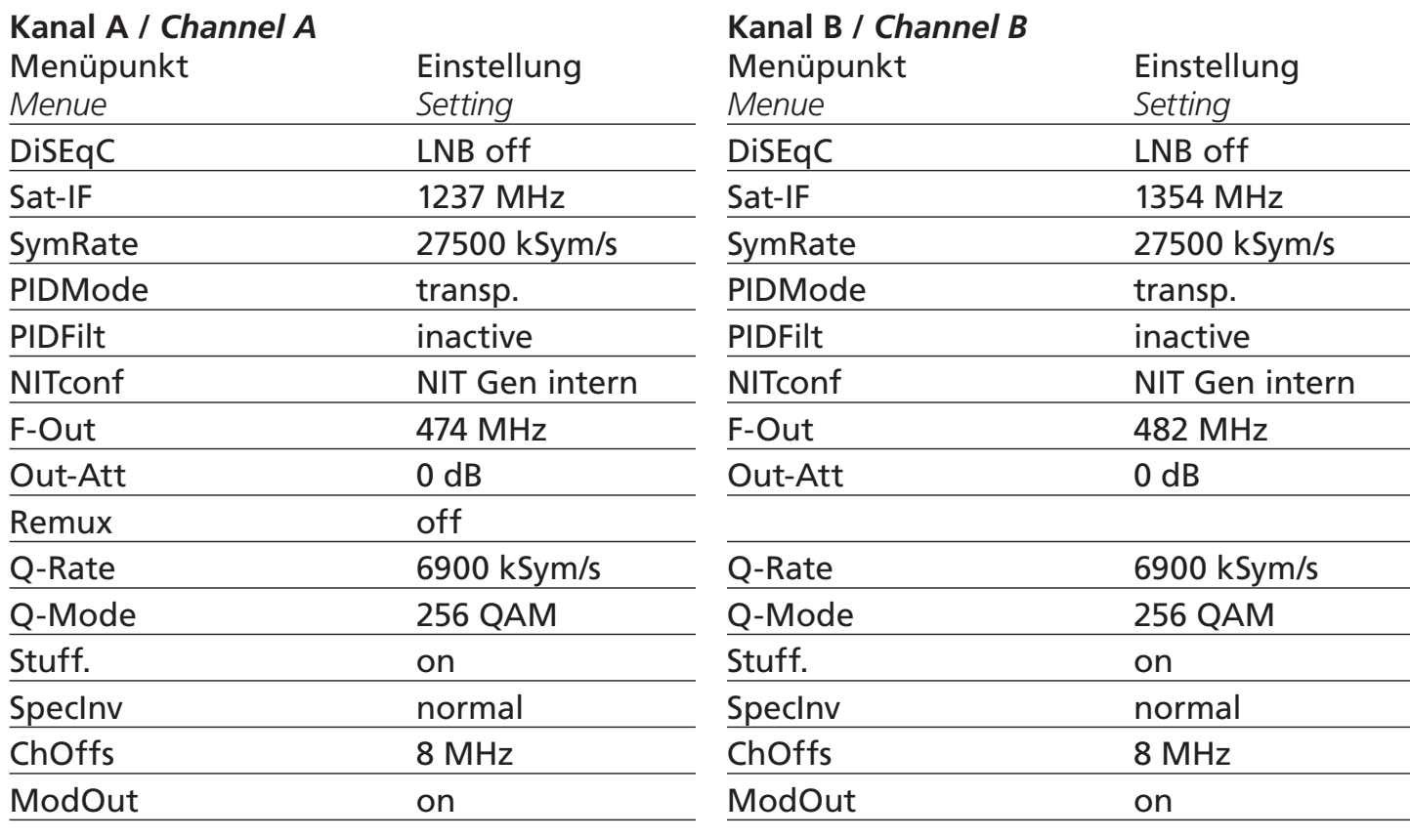

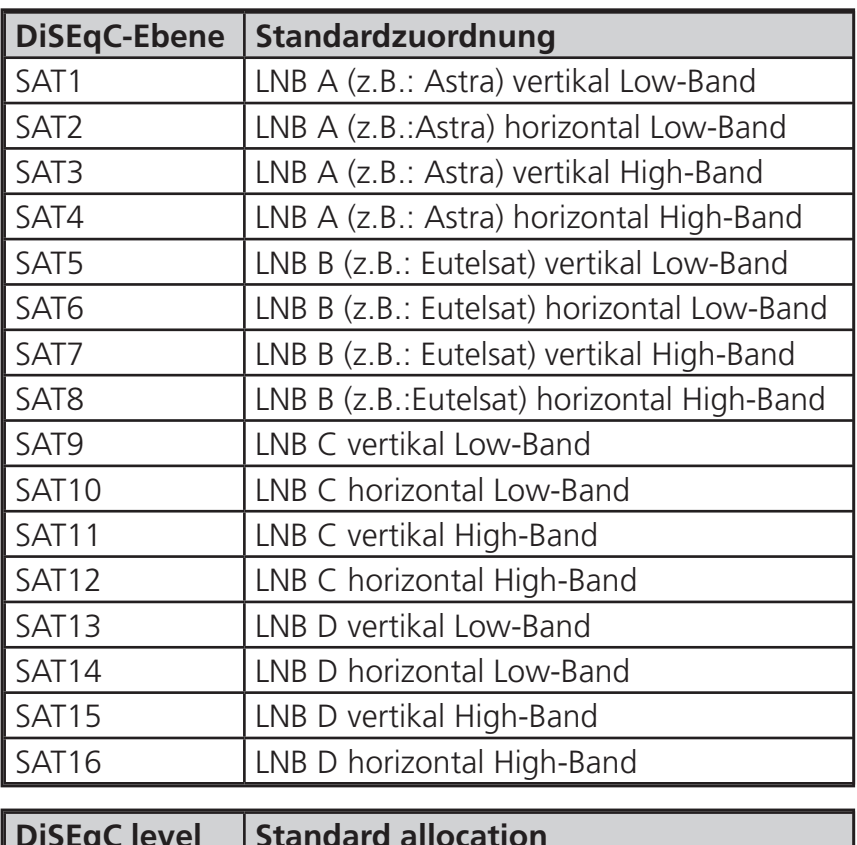

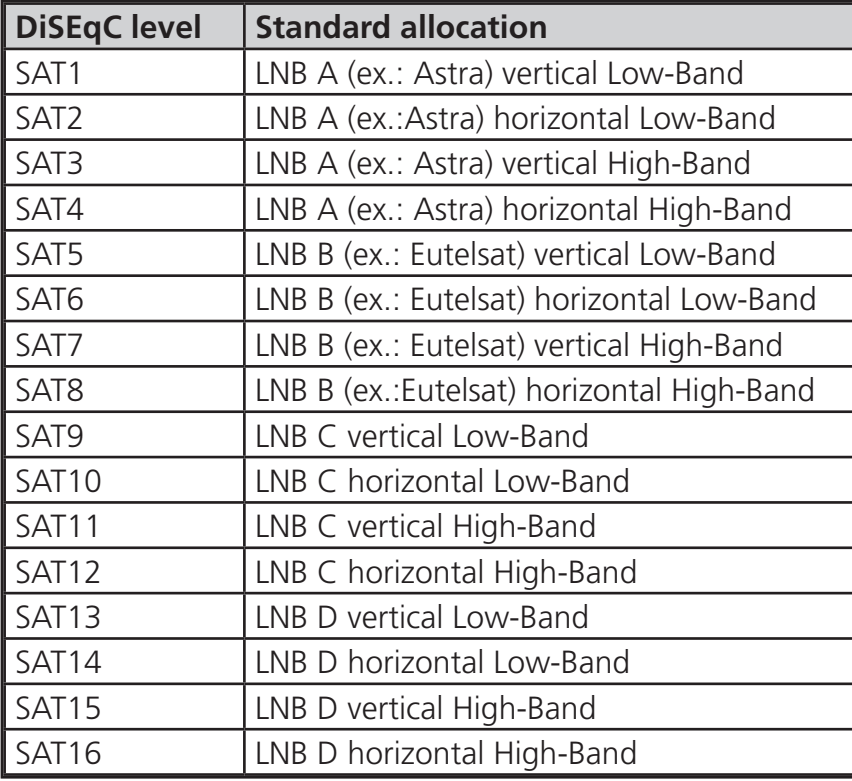

Bei Rückfragen bitte Software-Version,

Hardware-Version und Einstellungen angeben.

*Please specify the software version, hardware version and your settings if you have any questions.*

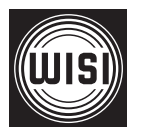

**WISI Communications GmbH & Co. KG** Empfangs- und Verteiltechnik Wilhelm-Sihn-Straße 5–7 75223 Niefern-Oeschelbronn, Germany Tel.: +49 900 - 1117722, Fax: +49 7233 - 66-320,

excellence in digital ...

E-mail: info@wisi.de, http://www.wisi.de Technische Änderungen und Druckfehler vorbehalten! *Technical Modifications reserved. WISI cannot be held liable for any printing error.*

06/13